#### МИСТЕРСТВО ОБРАЗОВАНИЯ БЕЛГОРОДСКОЙ ОБЛАСТИ

#### ОБЛАСТНОЕ ГОСУДАРСТВЕННОЕ БЮДЖЕТНОЕ ОБЩЕОБРАЗОВАТЕЛЬНОЕ УЧРЕЖДЕНИЕ «БОРИСОВСКАЯ СРЕДНЯЯ ОБЩЕОБРАЗОВАТЕЛЬНАЯ ШКОЛА ИМЕНИ ГЕРОЯ СОВЕТСКОГО СОЮЗА А.М. РУДОГО»

#### РАССМОТРЕНО:

СОГЛАСОВАНО:

УТВЕРЖДЕНО:

На заседании методического объединения учителей физикоматематического Протокол № 5 от «15» августа 2020 г.

Заместитель директора \_\_\_\_\_/Кулакова В.В. от «31» августа 2020 г.

Директор ОГБОУ «Борисовская СОШ» \_\_\_\_\_/Головко И.В. приказ от г. № 277-а

#### РАБОЧАЯ ПРОГРАММА ПРОФЕССИОНАЛЬНОГО ОБУЧЕНИЯ

# **«16199, Оператор электронно-вычислительных и вычислительных машин»**

Профессия – оператор электронно-вычислительных и вычислительных машин

Квалификация – оператор электронно-вычислительных и вычислительных машин

Срок обучения – 204 часа

Разработчики:

- 1. Васильченко Е.А.- учитель информатики ОГБОУ «Борисовская СОШ»
- 2. Остапенко Е.С.- инженер, учитель информатики ОГБОУ «Борисовская СОШ»

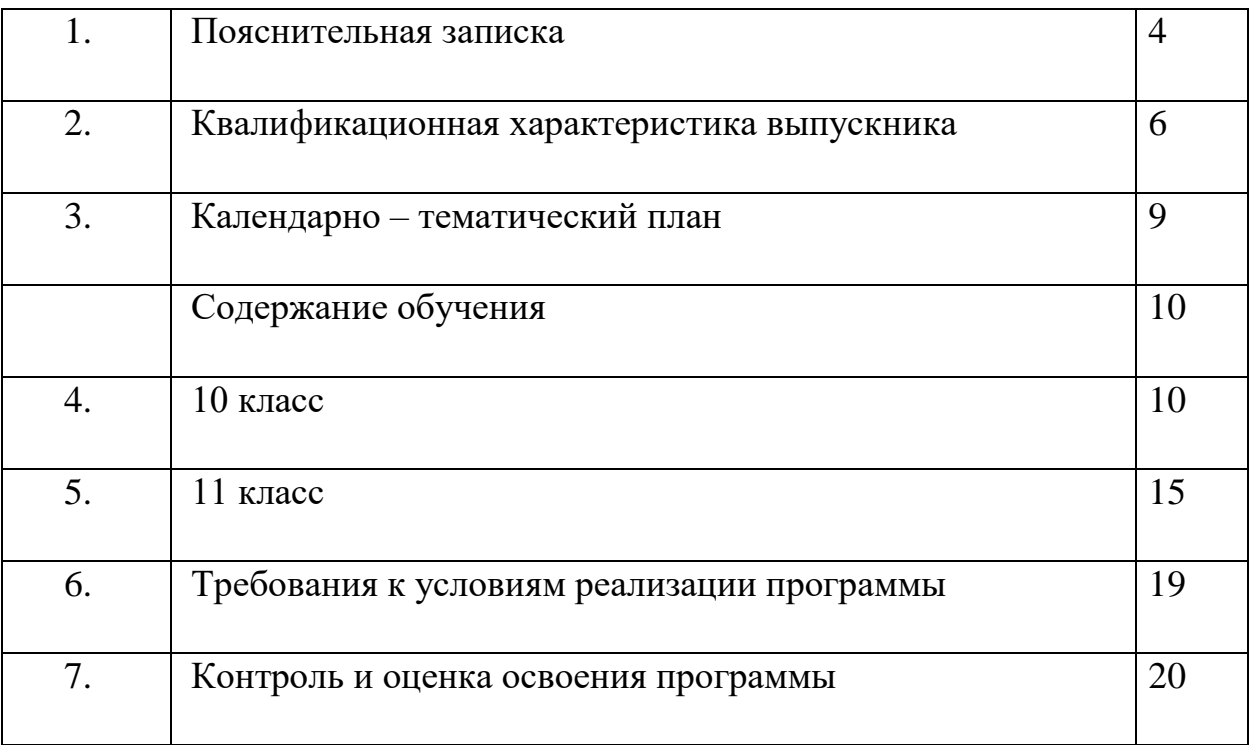

# **СОДЕРЖАНИЕ ПРОГРАММЫ**

Цель настоящей программы – профессиональная подготовка обучающихся 10-11 классов общеобразовательных организаций по профессии «Оператор электронно-вычислительных и вычислительных машин».

Основными задачами программы являются:

- формирование у обучающихся совокупности знаний и умений, необходимых для осуществления трудовых действий и трудовых функций по профессии «16199. Оператор электронно-вычислительных и вычислительных машин»;

- развитие у обучающихся мотивируемой потребности в получении востребованной профессии, в организации самозанятости на рынке труда;

- оказание обучающимся практико-ориентированной помощи в профессиональном самоопределении, в выборе пути продолжения профессионального образования.

Нормативный срок освоения программы профессионального обучения по профессии рабочего 16199 Оператор электронно-вычислительных и вычислительных машин составляет 204 часа. Из них

- в 10 классе 102 часа;

- в 11 классе 102 часа.

Содержание программы включает разделы: «Общепрофессиональный цикл», «Профессиональный цикл», «Практическое обучение», «Итоговая аттестация».

 В общепрофессиональном цикле обучающиеся изучают основы введения в профессию.

В профессиональном цикле обучающиеся изучают основы работы в различных прикладных программах,

Разделы программы «Общепрофессиональный цикл», «Профессиональный цикл» включают дисциплины «Введение в профессию», «Культура профессионала», «Техника безопасности», «Охрана труда», «Теоретические основы информатики», «Технические средства информатизации», «Программное обеспечение ЭВМ», «Основы компьютерных сетей», «Информационная безопасность», «Основы создания WEB-ресурса», «Компьютеризация делопроизводства».

 Программой предусмотрено практическое обучение, в процессе которого обучающиеся овладевают навыками работы с ПК, его обслуживанием и эксплуатацией.

Практическое обучение реализуется посредством проведения учебной производственной практики.

Обучение по программе производится посредством проведения следующих форм учебных занятий: урок-лекция, лабораторно-практическая работа, самостоятельная работа, контрольная работа, консультация, зачёт, экзамен.

Лабораторно-практические занятия, занятия учебной и производственной практики включают обязательный вводный, первичный, текущий инструктажи по технике безопасности и охране труда.

Обучение по программе предполагает проведение аттестации – по окончанию учебного полугодия и года производится промежуточная аттестация, обучение по программе завершается итоговой аттестацией в форме квалификационного экзамена.

 Слушателям, успешно сдавшим квалификационный экзамен по результатам профессионального обучения, выдается свидетельство установленного образца.

 Слушатели, не сдавшие квалификационный экзамен, получают справку установленного образца.

## **2. КВАЛИФИКАЦИОННАЯ ХАРАКТЕРИСТИКА ВЫПУСКНИКА** (РЕЗУЛЬТАТЫ ОСВОЕНИЕ ПРОГРАММЫ)

**2.1.** Оператор электронно-вычислительных и вычислительных машин д**олжен знать:**

– архитектуру ЭВМ;

– устройство системного блока и его основных узлов;

– приемы ввода-вывода информации в ЭВМ;

– правила включения, перезагрузки и выключения компьютера и периферийных устройств;

– правила поиска и устранения сбоев в работе программ ЭВМ;

– функции и группы клавиш на клавиатуре персонального компьютера, варианты клавиатурных комбинаций. Слепой метод набора текста;

– структуру, свойства и возможности операционной системы;

– правила пользования текстовыми редакторами;

– правила пользования электронными таблицами;

– правила пользования базами данных;

– правила архивации и разархивации файлов;

– разновидности антивирусных программ, принципы их действия, способы настройки и порядок работы с ними;

– правовые аспекты информационной деятельности;

– санитарно-гигиенические требования к организации рабочего места;

– правила техники безопасности и противопожарной защиты.

**2.2.** Оператор электронно-вычислительных и вычислительных машин **должен уметь:**

– подготавливать к работе, настраивать и обслуживать аппаратное обеспечение и операционную систему персонального компьютера;

– набирать алфавитно-цифровую информацию на клавиатуре персонального компьютера 10- пальцевым методом;

– управлять файлами данных на локальных, съемных запоминающих устройствах;

– производить сканирование цифровых изображений с фото- и видеокамеры на персональный компьютер; осуществлять резервное копирование и восстановление данных;

– создавать и управлять содержимым документов с помощью редактора документов;

– создавать и управлять содержимым таблиц с помощью редакторов таблиц;

– создавать и управлять содержимым презентаций с помощью редакторов презентаций;

– создавать и управлять содержимым Веб-страниц с помощью HTMLредакторов;

– работать с базой данных;

– создавать и обмениваться письмами электронной почты;

– осуществлять навигацию по Веб-ресурсам Интернета с помощью программы Веб-браузера;

– создавать и редактировать графические объекты с помощью программ для обработки растровой и векторной графики;

– создавать и редактировать объекты мультимедиа,

– проверять файлы, диски и папки на наличие вирусов;

– соблюдать санитарно-гигиенические требования, нормы и правила по охране труда. Соблюдать правила безопасного труда, противопожарной защиты.

# **СОДЕРЖАНИЕ ОБУЧЕНИЯ**

10 класс

# **Раздел 1. Общепрофессиональный цикл**

1.1. Введение в профессию

Рынок труда и профессии. Правовые основы трудовой деятельности. Рынок труда; конъюнктура рынка труда; спрос на рынке труда; предложение на рынке труда; безработица; региональный рынок труда; Центр занятости населения. Характеристика профессии Оператор ЭВ и ВМ. Оператор ЭВМ и ВМ; профессия; особенности профессии; техника безопасности. *Практическая работа* 

Рынок труда и профессии

Правовые основы трудовой деятельности.

*Самостоятельная работа* 

- История развития профессии Оператор ЭВМ ВМ в России
- 1.2. Культура профессионала

Этика и эстетика. Категории этики; эстетика. Психология делового общения *Практическая работа*

 Этика и эстетика. Профессиональная этика оператора ЭВ и ВМ. 1.3. Техника безопасности. Охрана труда

Физиолого-гигиенические основы трудового процесса на рабочих местах. Режим рабочего дня. Определение понятия «режим рабочего дня»; сокращенное рабочее время; нормальное рабочее время; требования к помещениям для эксплуатации ПЭВМ; основные правила эксплуатации пользователем средств вычислительной техники; охрана труда при работе на компьютерах. Основные положения законодательства по охране труда. Пожарная безопасность Санитарные требования к работе компьютеров. Определение понятия «санитарные требования»; санитарные требования к работе компьютеров; система стандартов безопасности труда.

*Самостоятельная работа.* Гигиенические требования к организации работы с персональным компьютером. (1ч.)

*Практическая работа.* Физиолого-гигиенические основы трудового процесса на рабочих местах. Режим рабочего дня. Составление плана рабочего дня в соответствии с режимом для профессии оператор ЭВ и ВМ

# **Раздел 2. Профессиональный цикл**

*2.1* . Теоретические основы информатики

Информация, свойство и виды ее представления. Определение понятия «информация», «Информатика», «сообщением»; задачи информатики. Информационные процессы. Поиск, хранение, передача, обработка и использование информации. Методы поиска информации. Информационная система. Канал связи, кодирующее устройство, декодирующее устройство. Компьютерная грамотность. Защита информации. Информационные процессы. Информатизация общества. Свойства информации: запоминаемость; передаваемость; преобразуемость; воспроизводимость; стираемость. Форма представления информации. Информация, как

стратегический ресурс, появление Интернета, закон РФ о защите информации

# **Самостоятельная работа**.

- Информационные системы.

- Эвристический метод поиска информации

- Основные проблемы становления информационного общества.

Информатизация как процесс перехода к информационному обществу

# **Практическая работа**

- Информация, свойство и виды ее представления. Рассмотреть процедуру оценки информации, определить диапазон чисел, которые могут храниться в оперативной памяти компьютера в формате целое неотрицательное число. Заполнить задания, конспектируя сложные элементы (команды).

- Единицы измерения информации. Содержательный подход к измерению информации. Алфавитный подход к измерению информации. Заполнить задания, конспектируя сложные элементы (команды).

- Информатизация общества.

2.2. Технические средства информатизации

Основные сведения об электронно-вычислительных машинах. Аппаратное обеспечение ЭВМ. Первые ЭВМ. История развития ЭВМ. Классификация ЭВМ. Аппаратное – обеспечение. Основные технические характеристики ПК, номенклатура, символика, принципы комплектации компьютера. Архитектура ЭВМ. Краткое описание содержания. Архитектура компьютеров. Основные характеристики компьютеров. Многообразие компьютеров. Многообразие внешних устройств, подключаемых к компьютеру. Устройства ввода данных, устройства вывода данных, устройства ввода – вывода, периферийные устройства. Принципы работы. Назначение и классификация. Устройства внешней памяти: гибкие магнитные диски, жестки магнитные диски, флеш-накопители, оперативная память. Принципы работы устройств внешней памяти компьютера. Оперативная память, как один из видов памяти компьютера, ее назначение и принцип работы. История ЭВМ и философия науки. Виды компьютеров. Процесс развития вычислительной техники. Совершенные модели ЭВМ. *Самостоятельная работа*.

- Конфигурация аппаратных средств..

- Классическая архитектура ЭВМ и принципы Фон Неймана.

- Установка драйверов и их настройка

- Основные параметры устройств внешней памяти

- Вклад русских ученых в историю развития ЭВМ

*Практическая работа*

- Архитектура ЭВМ. Сборка компьютера из отдельных комплектующих. Назначение компьютера. Совместимость отдельных устройств с материнской платой.

- Устройства ввода-вывода информации. Подключение к ПК и ввод в него информации с цифровых фото и видеокамер, звукозаписывающих устройств (магнитофон, диктофон, телефон, флеш). Определение параметров ввода информации. Ввод информации с аналоговых устройств (видеокамера, магнитофон и т.д.) Устройства видеозахвата и их настройка.

- Подключение устройств внешней памяти компьютера. Работа с устройствами внешней памяти. Ознакомление со структурой и характеристиками комплектующих, определение разъемов и портов. - Перспективы развития вычислительной техники. Используя ресурсы Интернет, заполнить таблицу, отражающую основные события в истории создания электронно-вычислительной техники. Используя ресурсы Интернет, проанализировать основные отличия между поколениями компьютерной техники. Используя ресурсы Интернет, заполнить таблицу, характеризующую типы компьютеров.

2.3 . Программное обеспечение ЭВМ

Понятие программного обеспечения и его классификация. Общие сведения и классификация ПО. Понятие программного обеспечения и его классификация. Установка и удаление программ. Операционная система. Основные характеристики ОС. Функциональные возможности ОС. Способы настройки интерфейса пользователем. Стандартные программы Программы Блокнот, WordPad, Paint, Калькулятор, Звукозапись и Проводник.

Информационные технологии, свойства и классификация. Понятие «информационные технологии», свойства информационных технологий, классификация информационных технологий.

Текстовый редактор WORD. Назначение и область применения текстовых редакторов. Методы представления документа. Отмена действия ошибочных команд. Команды управления курсором. Выделение фрагмента текста. Операции с выделением фрагмента. Средства поиска и замены. Проверка правописания.

Электронные таблицы. Операции с ячейками в Excel. Типы и форматы данных. Вычисления в Excel. Изображения и рисунки, диаграммы и графики в Excel. Условное форматирование. Примечания. Печать

Программа для создания презентаций. Общие сведения о Microsoft PowerPoint. Схема работы с Microsoft PowerPoint. Общие операции со слайдами

*Самостоятельная работа*.

- Состав и назначение основных видов программного обеспечения

- Виды ОС. Настройка основных параметров работы ОС

- Стандартные программы различных ОС
- Новые информационные технологии

- Создание документации для различных структур

- Создание интерактивных тестов и кроссвордов

- Создание интерактивных тестов с помощью презентаций

*Практическая работа*

- Работа в Блокноте. Текстовой процессор WordPad. Окно текстового редактора. Работа с текстом. Графический редактор Paint. Обычный и инженерный калькулятор. Звукозапись. Работа с проводником.

- Создание иллюстраций (схемы, диаграммы, графики, кроссворды, ребусы) в учебных документах.

- Использование шаблонов для изготовления бланков документов и форм.

- Создание серийных документов в Word. Автоматизация работы в Word с помощью макросов

- Работа в табличном процессоре Excel. Построение экспериментального графика. Функция ЕСЛИ. Проходной балл. Начисление зарплаты. Работа с электронной таблицей как с базой данных. Работа с массивами. Формула массива.

- Создание презентации: выбор разметки слайдов, наполнение презентации материалом. Показ/просмотр презентации. Творческая работа по созданию своей презентации.

## *Раздел 3. Практическое обучение*

3.1. Учебная практика. Программа практики

3.1.1 Тема: Подключение кабельной системы персонального компьютера, периферийного и мультимедийного оборудования и настройка их параметров Подключать и настраивать параметры функционирования персонального компьютера, периферийного и мультимедийного оборудования Настраивать основные компоненты графического интерфейса операционной системы и специализированных программ-редакторов.

3.1.2 Тема: Технология обработки текстовой информации. Создавать и редактировать текстовые документы 3.1.3 Тема: Технология обработки информации в электронной таблице. Создавать электронные таблицы и производить в них расчеты 3.1.4 Тема: Распечатка, копирование и тиражирование документов на принтере и других периферийных устройствах вывода. Производить распечатку, копирование и тиражирование документов на принтере и других периферийных устройствах вывода; Вести отчетную и техническую документацию

3.1.5 Тема: Ввод цифровой и аналоговой информации в персональный компьютер с различных носителей, периферийного и мультимедийного оборудования. Вводить цифровую и аналоговую информацию в персональный компьютер с различных носителей, периферийного и мультимедийного оборудования; производить съемку и передачу цифровых изображений с фотои видеокамеры на персональный компьютер; 3.1.6 Тема: Создания и воспроизведения презентаций, публикаций, слайд-шоу, медиафайлов и другой итоговой продукции из исходных визуальных и мультимедийных компонентов. Создавать презентации, слайд-шоу, публикации, медиафайлы и другую итоговую продукцию из исходных аудио, визуальных и мультимедийных компонентов; Воспроизводить визуальный контент и медиафайлы средствами персонального компьютера и мультимедийного оборудования; Использовать мультимедиа-проектор для демонстрации содержимого экранных форм с персонального компьютера;

3.2. Производственная практика. Программа практики

3.2.1. Ввод и обработка цифровой и аналоговой информации в персональный компьютер с различных носителей, периферийного и мультимедийного оборудования. Вводить цифровую и аналоговую информацию в персональный компьютер с различных носителей, периферийного и мультимедийного оборудования; производить съемку и передачу цифровых изображений с фотои видеокамеры на персональный компьютер. 3.2.2. Сканирование, обработка и распознавание документов. Распечатка, копирование и тиражирование документов на принтере и других периферийных устройствах вывода. Сканировать текстовые и графические объекты, распознавать сканированные текстовые документы с помощью программ распознавания текста; производить сканирование прозрачных и непрозрачных оригиналов. Производить распечатку, копирование и тиражирование документов на принтере и других периферийных устройствах вывода;

Вести отчетную и техническую документацию.

3.2.3. Создание и редактирование таблиц с помощью специальных программ. Создавать и редактировать электронные таблицы, вести в них автоматические подсчеты.

3.2.4. Создания и воспроизведения презентаций, публикаций, слайд-шоу, медиафайлов и другой итоговой продукции из исходных аудио, визуальных и мультимедийных компонентов.

Создавать презентации, слайд-шоу, публикации, медиафайлы и другую итоговую продукцию из исходных аудио, визуальных и мультимедийных компонентов;

Воспроизводить аудио, визуальный контент и медиафайлы средствами персонального компьютера и мультимедийного оборудования; Использовать мультимедиа-проектор для демонстрации содержимого экранных форм с персонального компьютера.

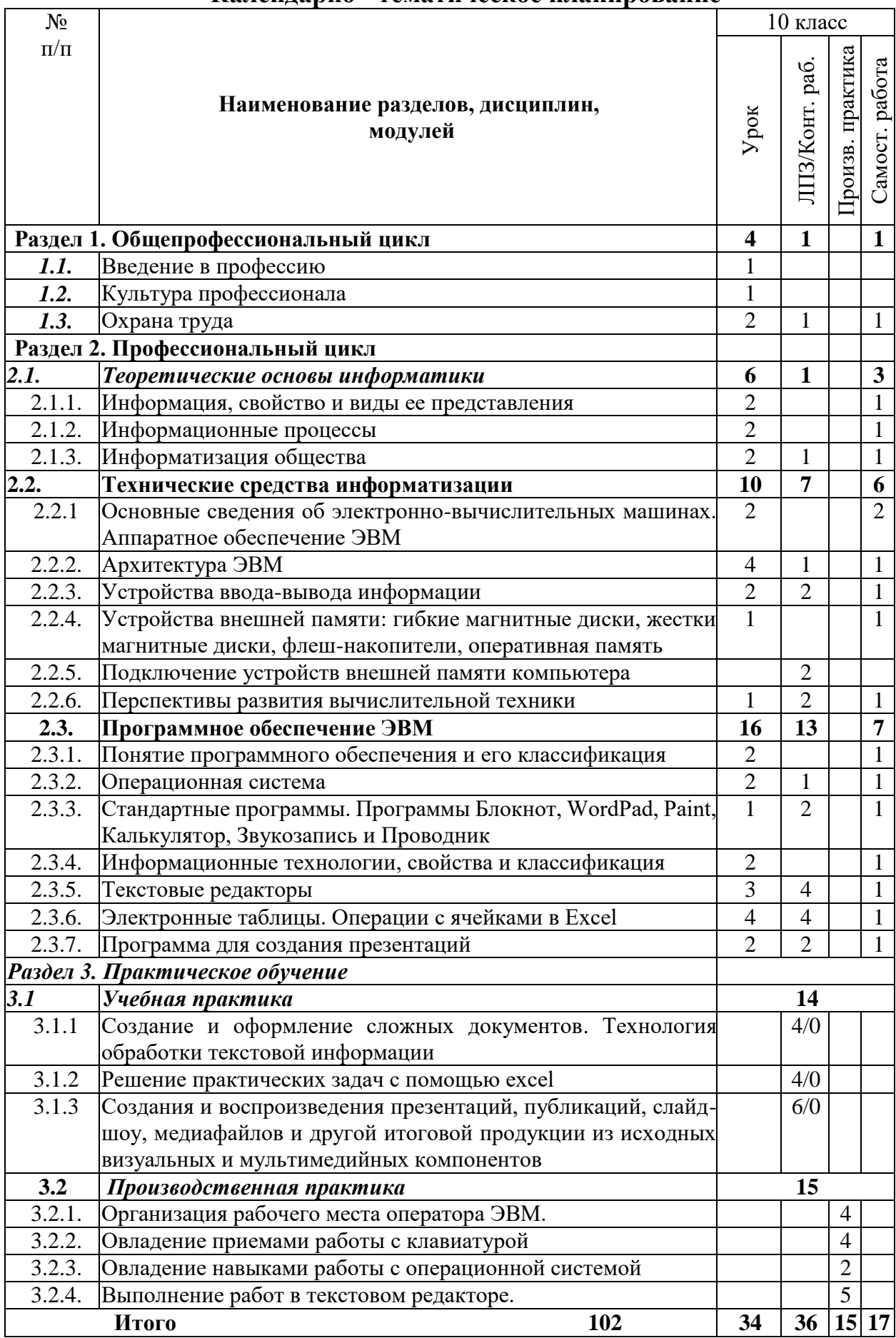

#### **Календарно - тематическое планирование**

## **11 КЛАСС**

### **Раздел 1. Общепрофессиональный цикл**

1.1. Охрана труда.

1.1.1.Первая помощь. Первая помощь при поражении электрическим током. Первая помощь при ушибах, вывихах, растяжениях связок и переломах. Искусственное дыхание и наружный массаж сердца. Первая помощь при ожогах глаз и тела. Классификация опасных и вредных факторов и травм. Причины возникновения, расследования и учет несчастных случаев. Причины возникновения, расследование и учет профессиональных заболеваний. Первая помощь при несчастных случаях

1.2. Культура профессионала.

1.2.1. Эстетика и этика. Общее понятие об эстетической культуре и ее роль в профессиональной деятельности. Эстетические требования к внешнему облику. Понятие об эстетическом вкусе. Эстетические требования к деловому ансамблю (костюму), прическе, макияжу. Понятие о профессиональной этике. Моральные принципы в профессиональной этике, их значение. Сущность понятий: профессиональный долг, честь, совесть, достоинство. Нравственные требования к профессиональному поведению (доброжелательность, вежливость, тактичность и т.д.). Понятие об этикете. Понятия: «культура речи», «речевой этикет». Техника речи. Пути достижения выразительности речи (выбор лексики, интонации, ритма и других средств). Обращение. Приветствия и прощания в официальном учреждении. Культура телефонного диалога.

Культура делового общения в профессиональной деятельности. Коммуникация и ее особенности. Действенные каналы коммуникации. Содержание и сущность речевого общения. Стили делового общения.

Межличностный конфликт. Виды, источники и причины конфликтов. Методы предупреждения и устранения конфликтов. Совершенствование искусства общения. Работа над собой

*Самостоятельная работа***.** Выполнение домашних заданий по теме**.**

#### **Раздел 2. Профессиональный цикл**

2.1. Основы компьютерных сетей.

2.1.1. Ведение в информационно-вычислительные сети. Комплекс программно-аппаратных средств информационной сети. Распределенные программы. Технология "клиент-сервер". Классификация информационных сетей. Основные параметры информационных сетей.

История развития сетей. Простейший случай взаимодействия двух компьютеров. Понятие канала связи. Основы передачи дискретных данных по каналам связи. Стандарты кабельных систем. Понятие топологии информационной сети. Типовые топологии. Организация совместного использования канала связи. Методы доступа данных. Физическая и логическая структуризация информационных сетей. Архитектура информационной сети.

2.1.2. Введение в локальные вычислительные сети. Понятие локальной вычислительной сети. Компоненты. Понятие протокола. Структура стандартов. Обзор базовых технологий локальных сетей. Понятие сетевой операционной системы. Характеристика сетевых программных средств локальной сети. Администрирование и управление сетями. *(Урок, 2 часа).*

*Лабораторно-практическая работа.* Построение локальной сети с определенной топологией.

2.1.3. Введение в глобальные компьютерные сети. Понятие глобальной вычислительной сети. Структура и функции глобальной сети. Основные отличия глобальной сети от локальной. Типы глобальных сетей. Аппаратное обеспечение глобальных сетей. Общие сведения об Internet. Принципы построения Internet. Принципы построения IP-адресов. Доменная адресация. Система серверов доменных имен. Информационные ресурсы Internet. Поиск информации. Поисковые системы Yandex, Rambler, Yahoo, Апорт! И т.д. Блоги, форумы, чаты. Электронная почта. Создание почтового ящика. Почтовые программы.. Спам. Защита в сети. (Урок, 2 часа).

*Лабораторно-практическая работа.*

**-** Поиск информации в Internet в поисковой системе Yandex и Rambler.

- **-** Поиск информации в Internet в различных поисковых системах.
- Регистрация на сайте.
- **-** Участие в форумах.
- **-** Создание почтового ящика.
- **-** Получение и отправка сообщений.
- **-** Работа с почтовыми программами.

**-** Защита в сети.

*Самостоятельная работа.*

- Выполнение домашних заданий по теме

Тема 2.2. Программное обеспечение ЭВМ (продолжение)

Тема 2.2.1. Технология создания и обработки растровой графической информации.

Работа с программами растровой графики. Ввод графической информации в компьютер. Работа с фотографиями и готовыми рисунками, отсканированными изображениями. Конвертация файлов. Основные приемы рисования в редакторе. Работа с кистями, масками и контурами. Создание надписи. Работа с текстом.

*Самостоятельная работа.* Создание анимационной графики в растровом формате. Создание итогового продукта в программе растровой графики

*Практическая работа* Графические редакторы растровой графической. Создание графической информации с помощью растровых графических редакторов. Работа со слоями. Создание многослойного изображения. Монтаж в растровой графике. Создание коллажа в растровой графике.

Тема 2.2.2. Технология создания и обработки векторной графической информации Создание и модификация объектов, Операции с графикой, Операции с текстом, Операции над группами объектов.

*Самостоятельная работа.* Альтернативные варианты средств панели инструментов. Средства позиционирования, операции над свойствами заполнения объектов.

*Практическая работа* Настройка параметров документа, Составление схем, Построение упрощенных.

Тема 2.2.3. Флеш анимация ее настройка и типы. Редакторы анимации. Понятие флеш анимации. Создание анимации с помощью редакторов. Программа редактирования анимации Macromedia Flash.

*Самостоятельная работа*: Знакомства с различными программами по созданию анимации Spring Free и др.

*Практическая работа* Флеш анимация ее настройка и типы. Редакторы анимации. Создание интерактивного пособия с помощью программы Macromedia Flash.

Тема 2.2.4. Сканирование информации. Параметры сканирования. Способы сканирования информации с различных носителей. Подбор сканирующих устройств, их характеристики.

*Самостоятельная работа*. Оптическое распознание текста.

*Практическая работа* Сканирование информации. Параметры сканирования. Настройка сканера и сканирование информации (текста, фото, графических изображений)

Тема 2.2.5. Браузеры. Понятие «браузер». Виды браузера. Расширения. Установка дополнений.

*Самостоятельная работа*: Интернет браузеры навигация по сети, электронная почта, передача текстовых, аудио и видео сообщений.

*Практическая работа* Настройка браузера.

Тема 2.2.6. Программа для создания баз данных. Общие сведения базы данных. Работа с таблицами в базе данных. Связь между таблицами и целостность данных. Запрос-выборка в базе данных. *Самостоятельная работа*: Создание баз данных

*Практическая работа* Программа для создания баз данных. Создание объектов базы данных. Заполнение таблицы. Создание запросов. Создание формы при помощи Мастера форм. Создание формы при помощи Конструктора. Создание элементов управления. Организация связей между таблицами. Список подстановки. Создание базы данных образовательного учреждения.

Тема 2.2.7. Настольные издательские системы. Название «настольная издательская система». Первые настольные издательские системы на основе ПК. Подготовка печатного издания. Простые текстовые редакторы. Совершенные текстовые редакторы.

*Самостоятельная работа.* Создание компьютерных публикаций на основе использования готовых шаблонов

Тема 2.2.8. Архиваторы. WinRAR. Программа архивации Microsoft Backup (резервная копия). Архивация с помощью 7-Zip.

*Самостоятельная работа*. Создание домашнего архива ( ч.)

Тема 2.3. Основы создания Web-ресурса.

Тема 2.3.1. Принципы разработки web-документов. Организация Web – сайта (Web-документов). Современные технологии разработки Web – документов. Язык HTML как средство создания Web – страниц. Структура документа. Основные элементы языка. Дизайн в Web – сайтах.

Тема 2.3.2. Вставка различных объектов в Web страницу**.** Типы графических файлов. Размещение графических изображений на Web странице. Мультимедийные объекты в документе HTML. Редакторы сайтов. Microsofts Frontpage, Dreamweaver, Amaya, GoLive 9, Microsoft [Expression](http://www.microsoft.com/expression/) редакторы для создания и редактирования сайтов.

*Лабораторно-практическая работа*.

- Структура html-документа. Теги и атрибуты.

**-** Вставка изображения на страницу.

- **-** Простые таблицы. Формирование сложных таблиц
- **-** Гиперссылки. Оформление гиперссылок.
- **-** Каскадные таблицы стилей.
- Фреймы. Настройка фреймов

Тема 2.4. Информационная безопасность.

Тема 2.4.1. Компьютерные вирусы и антивирусные программы. Многообразие, среда обитания и категории вирусов. Пути и механизмы распространения и действия вирусных программ, формы проявления; профилактические меры. Разновидности антивирусных программ, принципы их действия, способы настройки и порядок работы в них.. Принципы и средства защиты информации в ЭВМ, вычислительных сетях, автоматизированных системах управления, приемы их использования. *Лабораторно-практическая работа***.** 

**-** Работа с антивирусной программой.

**-** Защита информации Паролирование данных на компьютере. Кодирование информации, шифрование данных. Расшифровка данных.

*Самостоятельная работа.* Выполнение домашних заданий по теме**.**

# **Раздел 3 Учебная практика. Программа практики**

3.1.7 Тема: Технология работы с информацией в базах данных. Создавать базы данных, и формировать в них запросы

3.1.8 Тема: Технология обработки информации в издательских системах Создавать и печатать публикации в различных информационных системах 3.1.9 Тема: Сканирование, обработка и распознавание документов Сканировать текстовые и графические объекты, распознавать сканированные текстовые документы с помощью программ распознавания текста; производить сканирование прозрачных и непрозрачных оригиналов 3.1.10 Тема: Создание и редактирование графических объектов с помощью программ для обработки растровой и векторной графики. Создавать и редактировать графические объекты с помощью программ для обработки растровой и векторной графики

3.1.11 Тема: Осуществление навигации по ресурсам поиска, ввода и передачи данных с помощью технологий и сервисов сети Интернет Осуществлять навигацию по ресурсам, поиска, ввода и передачи данных с помощью технологий и сервисов сети Интернет.

3.1.12 Тема: Хранение, перемещение, тиражирование цифрового и мультимедиа контента на съемных носителях информации, в локальной сети и Интернет Хранить, перемещать, тиражировать цифровой и мультимедиа контент на дисках персонального компьютера, на различных съемных носителях информации, в локальной сети и Интернет.

3.1.13 Тема: Публикация мультимедиа контента в сети Интернет Создавать сайты и WEB-страницы с помощью специальных программ; публиковать мультимедиа контент на различных сервисах, расположение в сети Интернет

3.1.14 Тема: Обеспечения информационной безопасности Устанавливать и настраивать антивирусные программы, осуществлять антивирусную защиту персонального компьютера с помощью антивирусных программ; осуществлять мероприятия по защите персональных данных; Вести отчетную и техническую документацию

3.2. Производственная практика. Программа практики

3.2.5. Создание и редактирование баз данных с помощью специальных программ. Создавать базы данных различных организаций и предприятий, выводить запросы, отчеты и формы.

3.2.6. Создание и редактирование графических объектов с помощью программ для обработки растровой и векторной графики. Создавать и редактировать графические объекты с помощью программ для обработки растровой и векторной графики

3.2.7. Осуществление навигации по ресурсам поиска, ввода и передачи данных с помощью технологий и сервисов сети Интернет.

Осуществлять навигацию по веб-ресурсам Интернета с помощью веббраузера; создавать и обмениваться письмами электронной почты; передавать текстовые, аудио-, видео- сообщения.

3.2.8. Публикация мультимедиа контента в сети Интернет.

Создавать сайты и WEB-страницы с помощью специальных программ; публиковать мультимедиа контент на различных сервисах, расположение в сети Интернет

3.2.9. Обеспечения информационной безопасности. Устанавливать и настраивать антивирусные программы, осуществлять антивирусную защиту персонального компьютера с помощью антивирусных программ; осуществлять мероприятия по защите персональных данных; Вести отчетную и техническую документацию

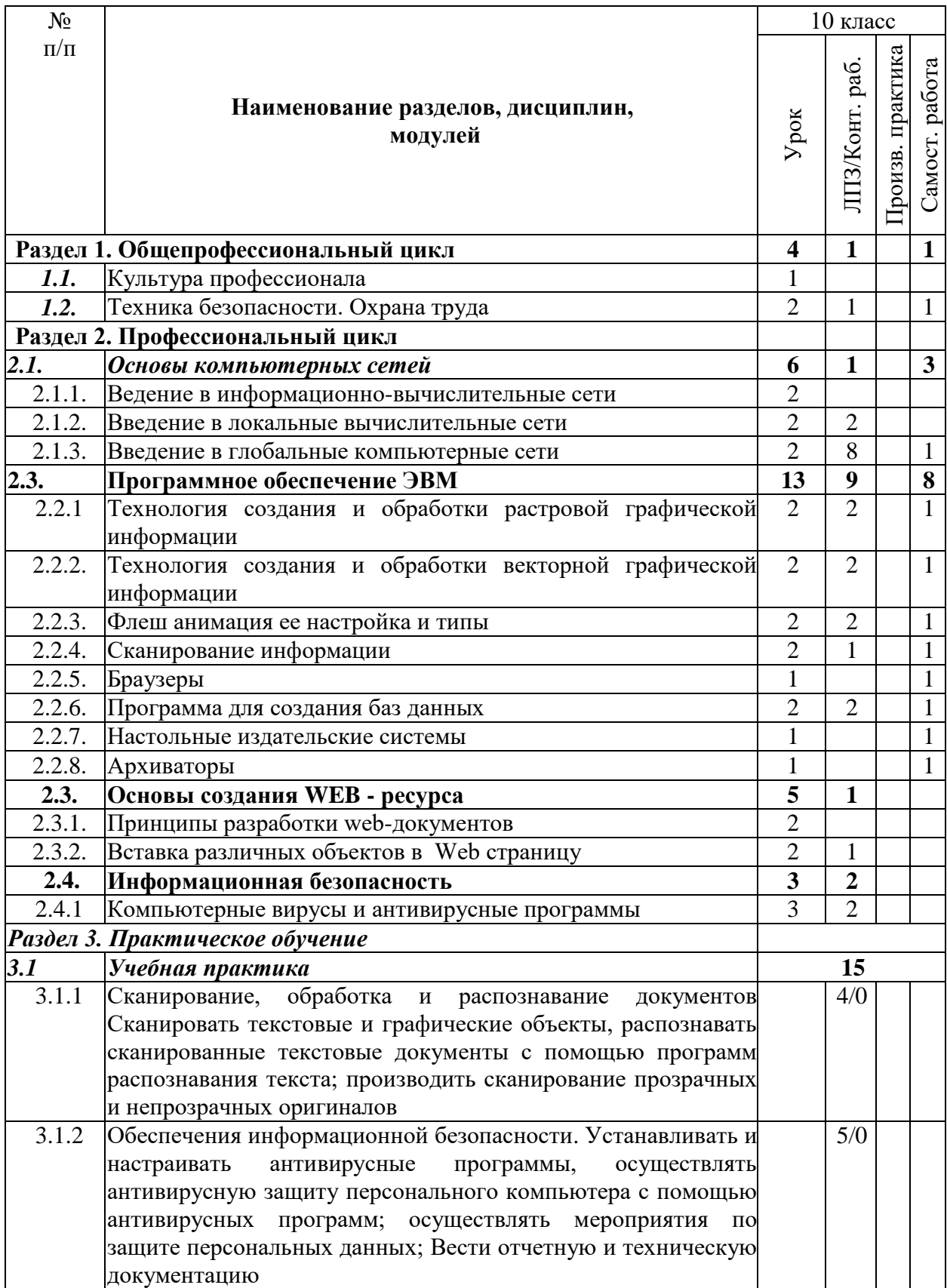

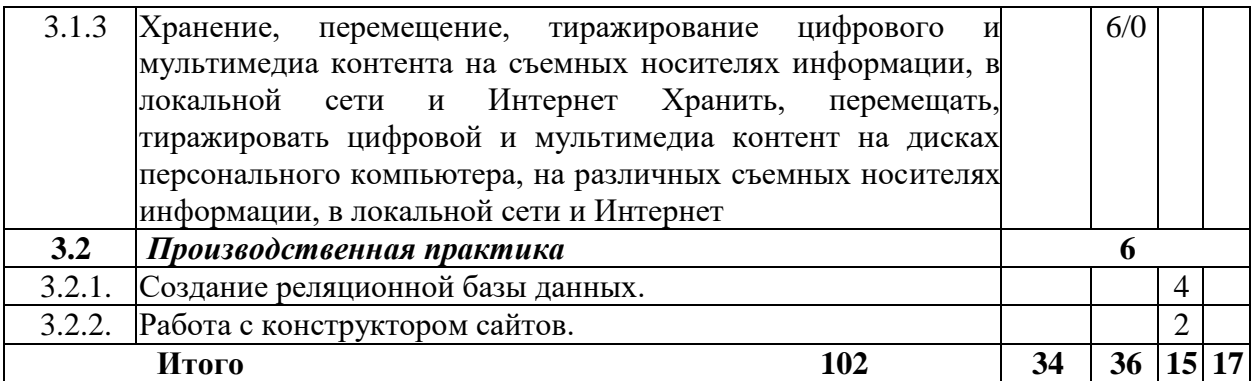

# **1. КОНТРОЛЬ И ОЦЕНКА ОСВОЕНИЯ ПРОГРАММЫ.**

#### **7.1. Текущий контроль и промежуточная аттестация обучающихся.**

Контроль и оценка результатов освоения программы осуществляется посредством текущего контроля и оценки освоения программы и промежуточной аттестации обучающихся. Формы, периодичность и последовательность проведения текущего контроля и промежуточной аттестации обучающихся определяются учебно-тематическим планом.

По окончанию учебного полугодия и учебного года производится промежуточная аттестация обучающихся. Порядок проведения промежуточной аттестации обучающихся определяется локальным нормативным актом образовательной организации, реализующей настоящую программу.

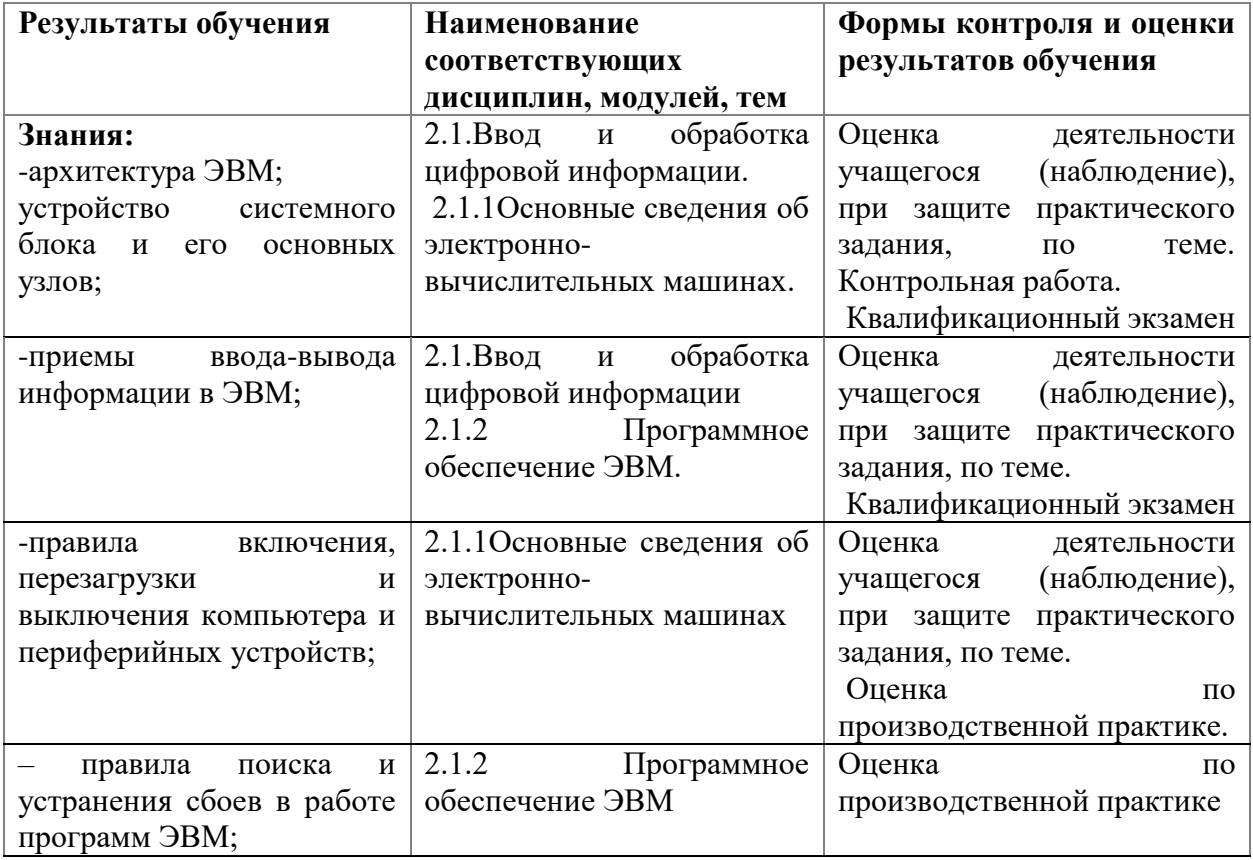

#### **Таблица соответствия результатов обучения содержанию программы и формам контроля и оценки**

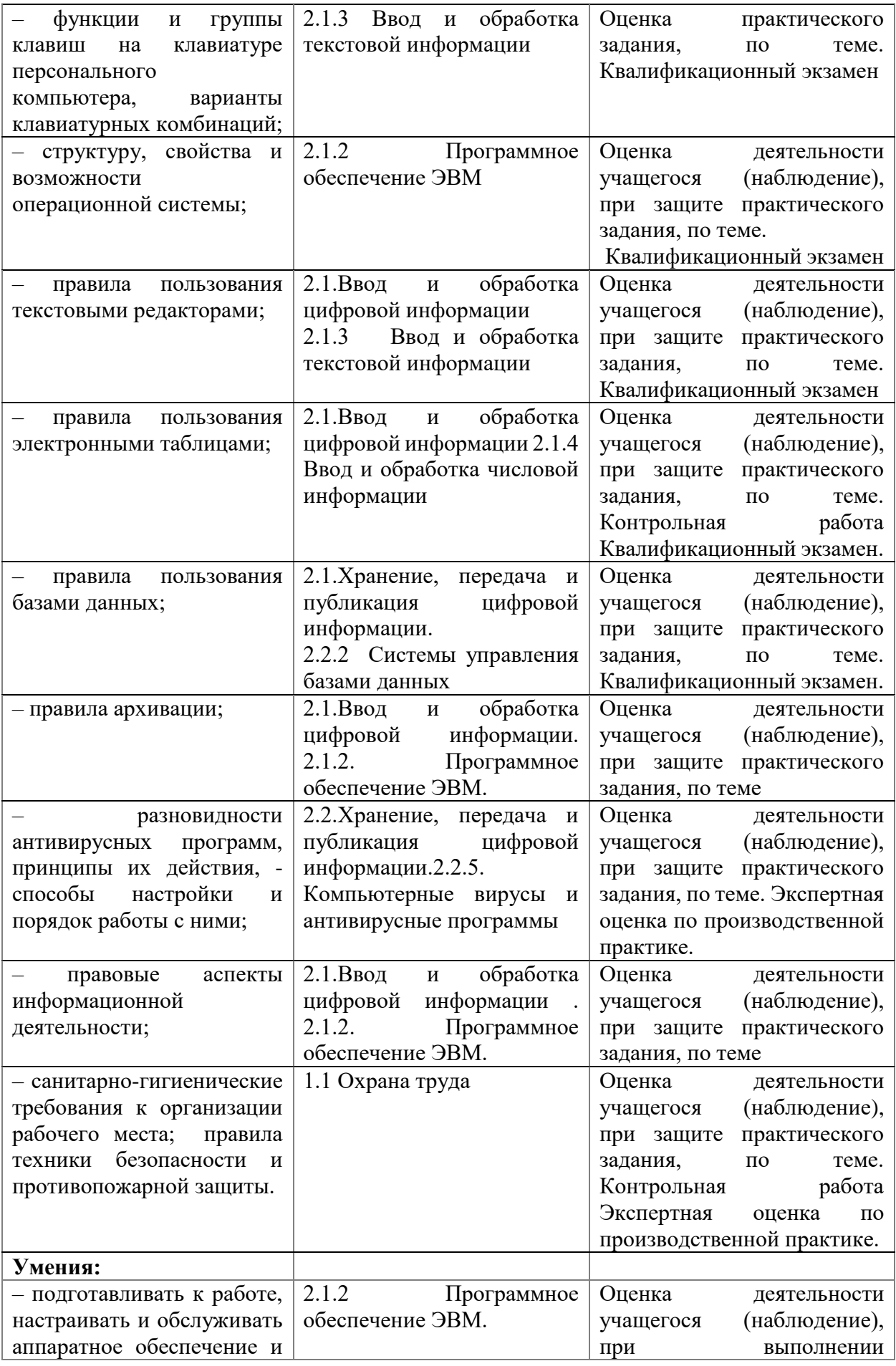

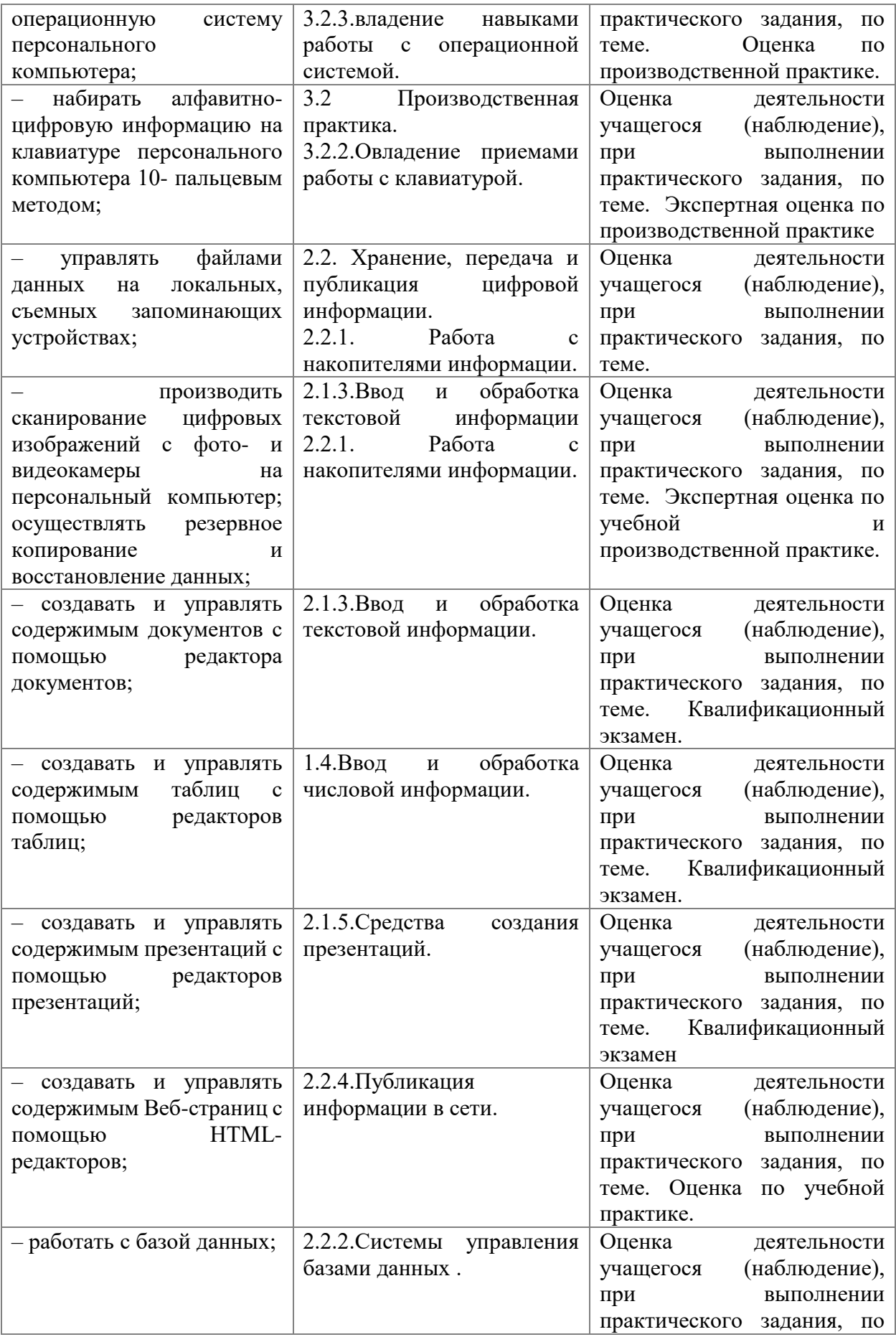

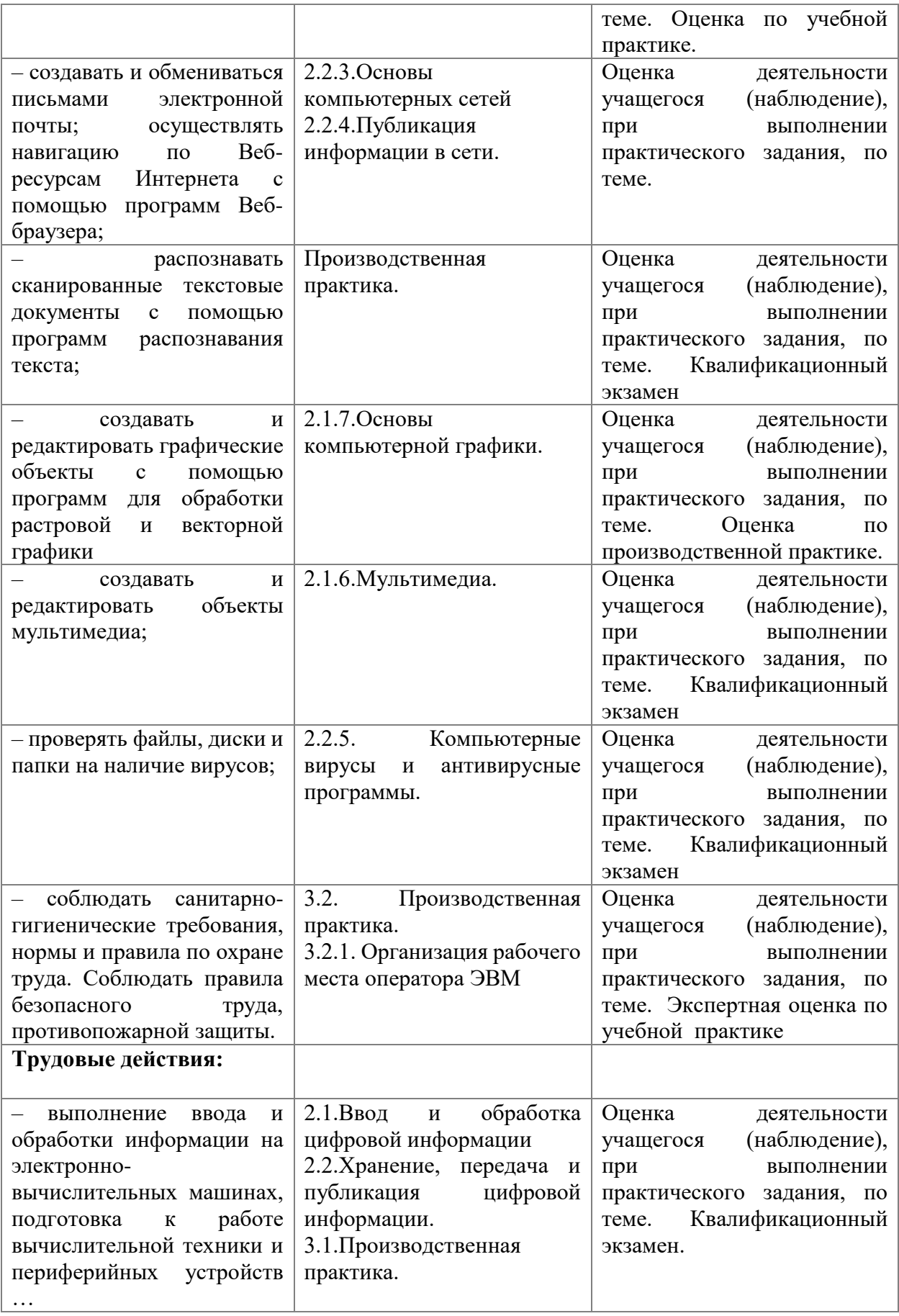

# **Экзаменационный тест "Оператор ЭВМ"**

Задание №1

Основные функциональные части компьютера -

Выберите один из 3 вариантов ответа:

1) - процессор, ПЗУ, внешняя память

2) - процессор, память, монитор

3) + процессор, память, магистраль, внешние устройства

Задание №2

Устройства внешней памяти ПК -

Выберите один из 3 вариантов ответа:

1) - дискеты, жесткий диск, ПЗУ, ОЗУ

2) - жесткий диск, ПЗУ, контроллер, CD-диск

3) + жесткий диск, floppy, CD-ROM, flash-карта

Задание №3

Устройства ввода информации –

Выберите один из 3 вариантов ответа:

1) - монитор, принтер, клавиатура

2) - винчестер, монитор, клавиатура

3) + клавиатура, мышь, сканер

Задание №4

Устройства вывода информации –

Выберите один из 3 вариантов ответа:

- $1$ ) + принтер, монитор, плоттер
- 2) монитор, принтер, мышь

3) - дисковод, монитор, клавиатура

Задание №5

Программы, которые используются для ввода, редактирования и форматирования текста называют:

Выберите один из 4 вариантов ответа:

- 1) + текстовые процессоры
- 2) графические редакторы
- 3) издательские системы

4) - текстовые редакторы

Задание №6

На какой вкладке лент ы MS Word-2007 находят ся команды формат ирования шрифт а, абзаца:

Выберите один из 4 вариантов ответа:

- $1$ ) + Главная
- 2) Разметка страницы
- 3) Вставка
- 4) Вид

Задание №7

При задании параметров страницы устанавливаются:

Выберите один из 4 вариантов ответа:

1) - стиль, шаблон

 $2$ ) + поля, ориентация

3) - отступ, интервал

4) - гарнитура, размер, начертание

Задание №8

Какая вкладка содержит команды наст ройки рабочего окна прог раммы: Выберите один из 4 вариантов ответа:

1) - Главная;

2) - Разметка страницы;

3) - Вид

4) - Рецензирование

Задание №9

В процессе редактирования текста выполняются операции:

Выберите один из 4 вариантов ответа:

1) - выбор и замена шрифта; выравнивание текста на ст ранице

2) - оформление маркированного или нумерованного списков;

3) + копирование, перемещение удаление, замена символов и фрагментов текста;

4) - вставка иллюстраций

Задание №10

Выполнение операции копирования становится возможным после:

Выберите один из 4 вариантов ответа:

1) - установки курсора в определенное положение

2) - сохранения файла

3) - распечатки файла

4) + выделения фрагмента текста

Задание №11

Основные параметры шрифта:

Выберите один из 4 вариантов ответа:

 $1$ ) + гарнитура, размер, начертание;

2) - отступ, интервал;

3) - поля, ориентация

4) - стиль, шаблон

Задание №12

В процессе форматирования абзаца изменяется :

Выберите один из 4 вариантов ответа:

1) - размер и цвет шрифта;

2) - последовательность символов, слов, абзацев

3) - размер страницы и полей

4) + отступ первой строки, выравнивание текста на странице.

Задание №13

К редактированию таблицы относятся действия:

Выберите несколько из 4 вариантов ответа:

1) - изменение начертания, цвета, ширины границ; заливка ячеек

2) + вставка, удаление строк и столбцов; изменение размеров ячеек

3) + объединение ячеек; разбиение строк и столбцов

4) - изменение вида, начертания, размера, цвета шрифта

Задание №14

Какая из пиктограмм соответствует команде создания маркированного списка

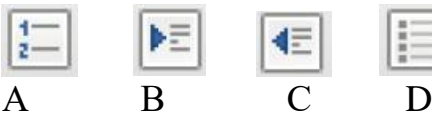

Выберите один из 4 вариантов ответа:

 $1) - A$ 

 $2) - B$ 

 $3) - C$ 

 $4$ ) + D

Задание №15

К форматированию таблицы относятся действия:

Выберите один из 4 вариантов ответа:

1) + изменение начертания, цвета, ширины границ; заливка ячеек

2) - вставка, удаление строк и столбцов; изменение размеров ячеек

3) - объединение ячеек; разбиение строк и столбцов;

4) - изменение вида, начертания, размера, цвета шрифта

Задание №16

Табличный процессор - это:

 $1) +$ 

прикладная программа, предназначенная для обработки структурированных в виде таблицы данных;

2) - прикладная программа для обработки кодовых таблиц;

3) - устройство ПК, управляющее его ресурсами в процессе обработки данных в табличной форме

4) - системная программа, управляющая ресурсами ПК при обработке таблиц.

Задание №17

Электронная таблица предназначена для:

Выберите один из 4 вариантов ответа:

1) + обработки преимущественно числовых данных, структурированных с помощью таблиц

2) - упорядоченного хранения и обработки значительных массивов данных;

3) - визуализации структурных связей между данными, представленными в таблицах

4) - редактирования графических представлений больших объемов информации.

Задание №18

Электронная таблица представляет собой:

Выберите один из 4 вариантов ответа:

 $1$ ) -

совокупность поименованных буквами латинского алфавита строк и нумерованных столбцов

 $2) +$ 

совокупность нумерованных строк и поименованных буквами латинского алфавита столбцов

3) - совокупность пронумерованных строк и столбцов;

4) - совокупность строк и столбцов, именуемых пользователем

произвольным образом

Задание №19

Строки электронной таблицы:

Выберите один из 4 вариантов ответа:

- 1) обозначаются буквами русского алфавита
- 2) обозначаются буквами латинского алфавита
- 3) именуются пользователями произвольным образом

4) + нумеруются

Задание №20

В общем случае столбцы электронной таблицы:

Выберите один из 4 вариантов ответа:

1) + обозначаются буквами латинского алфавита

2) - нумеруются

3) - обозначаются буквами русского алфавита

4) - именуются пользователями произвольным образом

Задание №21

Для пользователя ячейка электронной таблицы идентифицируются:

Выберите один из 4 вариантов ответа:

1) - именем, произвольно задаваемым пользователем.

- 2) адресом машинного слова оперативной памяти, отведенного под ячейку
- 3) специальным кодовым словом

 $(4) +$ 

путем последовательного указания имени столбца и номера строки, на пересечении которых

располагается ячейка

Задание №22

Диапазон - это:

Выберите один из 4 вариантов ответа:

1) - множество допустимых значений

2) + совокупность клеток, образующих в таблице область прямоугольной формы

3) - все ячейки одной строки;

4) - все ячейки одного столбца

Задание №23

Активная ячейка - это ячейка:

Выберите один из 4 вариантов ответа:

1) - для записи команд;

2) - содержащая формулу, включающую в себя имя ячейки, в которой выполняется ввод данных;

3) - формула в которой содержатся ссылки на содержимое зависимой ячейки;

4) + в которой выполняется ввод данных

Задание №24

Формула в табличном процессоре это -

Выберите один из 3 вариантов ответа:

1) - условное обозначение зависимостей между величинами

2) - запись, содержащая переменные величины и знаки математических действий.

 $3) +$ 

выражение, состоящее из адресов ячеек и чисел, объединенных знаками арифметических действий или функций;

Задание №25

Круговая диаграмма - это диаграмма:

Выберите один из 5 вариантов ответа:

 $1) -$ 

в которой отдельные ряды данных представлены в виде областей,

закрашенных разными цветами

2) - значения которой представлены точками в декартовой системе координат

3) - в которой используется эффект пространственного представления рядов данных

4) + в виде круга, разбитого на секторы;

5) - отдельные значения которой представлены вертикальными столбиками различной высоты

Задание №26

Гистограмма наиболее пригодна для:

Выберите один из 5 вариантов ответа:

1) - отображения удельных соотношений различных признаков

2) - отображения динамики изменения данных

3) + сравнения различных членов группы;

4) - отображения распределений

5) - сравнения удельных соотношений членов группы

Ответы

#1 (1 б.) 3 #6 (1 б.) 1 #11 (1 б.) 1 #16 (1 б.) 1 #21 (1 б.) 4 #2 (1 б.) 3 #7 (1 б.) 2 #12 (1 б.) 4 #17 (1 б.) 1 #22 (1 б.) 2 #3 (1 б.) 3 #8 (1 б.) 3 #13 (1 б.) 2, 3 #18 (1 б.) 2 #23 (1 б.) 4 #4 (1 б.) 1 #9 (1 б.) 3 #14 (1 б.) 1 #19 (1 б.) 4 #24 (1 б.) 3 #5 (1 б.) 1 #10 (1 б.) 4 #15 (1 б.) 1 #20 (1 б.) 1 #25 (1 б.) 4 #26 (1 б.) 3

# **Критерии оценивания теста:**

Возможный максимум баллов: 26.

"отлично" не менее 21 баллов (80% макс.);

"хорошо" не менее 16 баллов (60% макс.);

"удовлетворительно" не менее 13 баллов (50% макс.);

Засчитываются только 100% верные ответы.

Практические задания

Задание 1. Работа с MS Word

Выполните следующие задания:

 Установить параметры страницы: размер бумаги А4; ориентация – альбомная; поля – верхнее 2 см, нижнее 2 см, левое 2 см, правое 1,5 см;

 Для всего текста установить параметры шрифта: Times New Roman, размер 14.

 Отредактировать текст, исправляя грамматические ошибки и ошибки ввода.

 Для фрагментов текста, выделенных курсивом, изменить цвет шрифта на синий.

 Для заголовка выбрать параметры шрифта Arial, Размер 14, начертание Жирный; цвет красный.

Установить отступ первой (красной) строки абзаца — 1,5 см.

- Выровнять текст по ширине.
- Выровнять заголовки по центру
- Найти в тексте и оформить маркированный и нумерованный списки.
- Сохранить текст в своей рабочей папке.

 Вставить в текст, подходящие по смыслу иллюстрации из папки Экзамен. Провести встраивание их в текст (настроить обтекание, расположение в тексте)

 Сохранить выполненное задание в папке Экзамен на Рабочем столе *Текстовые редакторы и текстовые процессоры.* 

*Текстовые редакторы — это программы, предназначенные для работы с текстом. Они позволяют читать, вводить, редактировать текст, сохранять его в файл, выполнять поиск по тексту и другое. Главное отличие текстовых процессоров от текстовых редакторов: текстовые процессоры позволяют*

*оформлять текст, а также вставлять нетекстовые объекты (изображения, таблицы, диаграммы, видео и аудио) в редактируемый документ. В текстовых процессорах оформление текста называется его форматированием.*

*Изначально, где-то в 70-е годы XX века, текстовыми процессорами называли специальные электронные устройства, предназначенные для работы с текстом. Позже, когда компьютеры стали более универсальными машинами, так стали называть программы-приложения.*

*Особенности текстовых редакторов*

*Текстовые редакторы предназначены для работы с так называемым «плоским текстом». Такой текст не включает в себя элементы форматирования и нетекстовые объекты. В остальном по возможностям работы с текстом редакторы почти не уступают текстовым процессорам, а в чем-то превосходят их.*

*Например, многие текстовые редакторы могут подсвечивать синтакссис текста, представляющего собой код на языке программирования. Причем подсветка кода работает для множества языков программирования. Простейшие текстовые редакторы представляют собой одну программу. Более сложные могут включать дополнительные программы, библиотеки, утилиты. В таком случае текстовый редактор представляет собой уже не программу, а приложение, как и в случае с текстовыми процессорами. Наиболее известным и простым текстовым редактором является «Блокнот», который поставляется вместе с операционной системой Windows. В GNU/Linux распространены более сложные текстовые редакторы. Их множество. В качестве примеров можно назвать более простой Gedit и более сложный Geany.*

#### *Особенности текстовых процессоров*

*В определенном смысле текстовые процессоры можно считать разновидностью текстовых редакторов.*

*Текстовые процессоры позволяют форматировать (оформлять) текст и вставлять в него нетекстовые объекты (от таблиц и картинок до видеофайлов). Следовательно, созданные в текстовых процессорах документы хранят не только текстовые данные, но также команды разметки текста на специальном языке, сылки на связанные объекты или сами объекты в виде двоичных кодов.*

#### *Форматирование документа*

*Под форматированием документа понимается его оформление с использованием методов выравнивания текста, применением различных шрифтов, встраиванием в текстовый документ рисунков и других объектов.*

*Форматирование документа выполняется средствами меню Формат или с помощью панели форматирования. Основные приемы форматирования включают: выбор и изменение типа шрифта; управление размером шрифта; управление начертанием шрифта; управление методом выравнивания; создание маркированных и нумерованных списков; управление параметрами абзаца. Текст документа состоит из абзацев. Абзац – это фрагмент текста, заканчивающийся нажатием клавиши Enter Абзац имеет следующие параметры: отступы (границы) абзаца слева и справа от края печатного листа.*

*Допускаются отрицательные значения отступа. В этом случае текст расположен на полях; вид первой строки абзаца:*

*отступ или выступ; межстрочный интервал; межабзацный интервал – величина интервала перед абзацем и после него; выравнивание – смещение*  *текста абзаца относительно его ширины: влево, вправо, по центру, по ширине.*

*Каждый текстовый процессор сохраняет документ в своем формате. Поэтому документ, созданный в одном приложении, может некорректно отобразиться, если его открыть в другом приложении.*

*Текстовые процессоры имеют более сложный интерффейс. Помимо строки меню, всегда есть панели инструментов, содержащие кнопки с пиктограммами, выпадающие списки и др. Нажатие на эти кнопки приводит к вызову определенных команд. Все возможные в текстовых процессорах команды содержатся в пунктах меню. На панелях инструментов обычно продублированы наиболее востребованные команды. Видимость панелей инструментов настраивается. Так во многих текстовых процессорах по умолчанию отображены только две панели «Стандартная» и «Форматирование».*

# **Задание 2. Работа с MS Excel**

1. Запустить программу MS Excel.

2. Наименовать лист Выручка

3. Заполнить таблицу по образцу (перед вводом числовых данных установите формат ячеек)

4. Ввести формулы для расчета:

Осталось = Поставлено — Продано

Выручка = Цена розничная \* Продано

Всего = Автосумма(по столбцу Выручка)

5. Установить обрамления ячеек

6. Построить диаграмму по столбцу Цена розничная (тип и вид диаграммы выберите самостоятельно)

7. Оформите все элементы диаграммы

8. Сохраните работу в папке Экзамен.\_\_

# **РЕКОМЕНДУЕМАЯ ЛИТЕРАТУРА**

Перечень учебных изданий:

1. Бородин М.Н. Информатика программы для образовательных организаций.  $\Phi$ ГОС, 2015 – 576с.

2. Богатюк В., Кунгурцева Л. Оператор ЭВМ. – Академия,2012 – 288 с.

3. Есипов А. С. Трудные темы информатики. – СПБ.: БХВ-Петербург, 2010. – 208 с.

4. Киселев С.В. Оператор ЭВМ. Офисные приложения MS Office – Издательский центр Академия, 2013. – 80 с.

5. Михеева Е.В. Практикум по информационным технологиям в профессиональной деятельности, 9-е издание – М.: Издательский центр академия, 2010г. – 256с.

6. Струмпэ Н. В. Оператор ЭВМ. Практические работы – Издательский центр Академия,2013.

7. Угринович Н. Д. Информатика и ИКТ. Базовый уровень: учебник для 10 класса. – 6-е изд. – М.: БИНОМ. Лаборатория знаний, 2010. – 212 с.

8. Угринович Н. Д. Информатика и ИКТ. Базовый уровень: учебник для 11 класса. – 4-е изд. – М.: БИНОМ. Лаборатория знаний, 2010. – 187 с.

9. Шафрин Ю. Информационные технологии. ч. I М. Лаборатория базовых знаний.

10. Шафрин Ю. Информационные технологии. ч. II М. Лаборатория базовых знаний.

Перечень интернет-ресурсов:

1. Экономическая информатика. Форма доступа: [http://www.lessons](http://www.lessons-tva.info/edu/e-informatika.html)[tva.info/edu/e-informatika.html](http://www.lessons-tva.info/edu/e-informatika.html)

2. Информатика и ИКТ. Форма доступа: <http://ru.wikipedia.org/w/index.php>

3. Мир информатики. Форма доступа: <http://jgk.ucoz.ru/dir/>

4. Виртуальный компьютерный музей. Форма доступа: [http://www.](http://www./) сomputermuseum.ru/index.php

5. Федеральный центр информационно – образовательных ресурсов (ФЦИОР): [http://fcior.edu.ru](http://fcior.edu.ru/)

6. Единая коллекция цифровых образовательных ресурсов (ЕК): [http://school](http://school-collection.edu.ru/)[collection.edu.ru](http://school-collection.edu.ru/)

7. Информационно-образовательный портал для учителя информатики и ИКТ. Форма доступа: <http://www.klyaksa.net/>

8. Методическая копилка учителя информатики. Форма доступа: http:// www.metod-kopilka.ru/page-2-1-4-4.html

9. Азбука компьютера и ноутбука. Форма доступа: [http://www.computer](http://www.computer-profi.ru/)[profi.ru/](http://www.computer-profi.ru/)

Перечень дополнительной литературы:

1. Методическое пособие для учителя / Босова Л.Л. – М.: БИНОМ. Лаборатория знаний, 2013. – 108 с.

2. Практикум по информатике: учебное пособие / В.В. Васильев, Н.В.

Сороколетова, Л.В. Хливненко. – М.: ИД ФОРУМ, 2009.-336с.

3. Сборник задач и упражнений по информатике: учеб. пособие / В.Д. Колдаев, Е.Ю. Павлова; Под ред. Л.Г. Гагариной – М.: ИД ФОРУМ: ИНФРА-М, 2007. – 256 с.

4. Сборник задач и упражнений по информатике: учеб.пособ./ Под ред. Л.Г. Гагариной – М.: ИД ФОРУМ: ИНФРА-М, 2010.-256 с.

5. Трудовой кодекс Российской Федерации от 30 декабря 2001 г. № 197- ФЗ//СЗРФ-2002. № 1.4. 1.

6. Угринович Н.Д. практикум по информатике и информационным технологиям. – М.: БИНОМ. Лаборатория знаний,2011.